# Generic Holdings - Cash Accounts

Last Modified on 20/06/2022 12:20 pm BST

## This article is a continuation of Generic Holdings - [Underlying](http://kb.synaptic.co.uk/help/generic-holdings-underlying-assets) Assets

#### Add cash account details under the **Cash Account** tab within a generic holding:

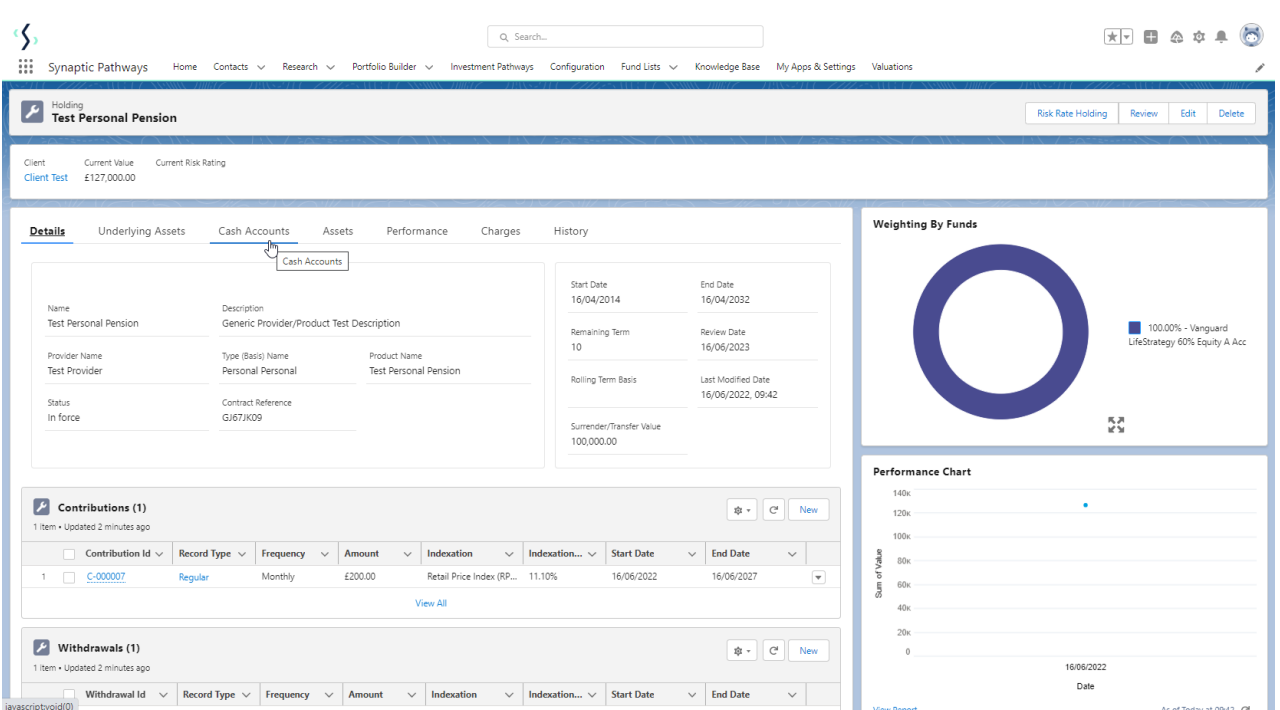

#### Click **New**

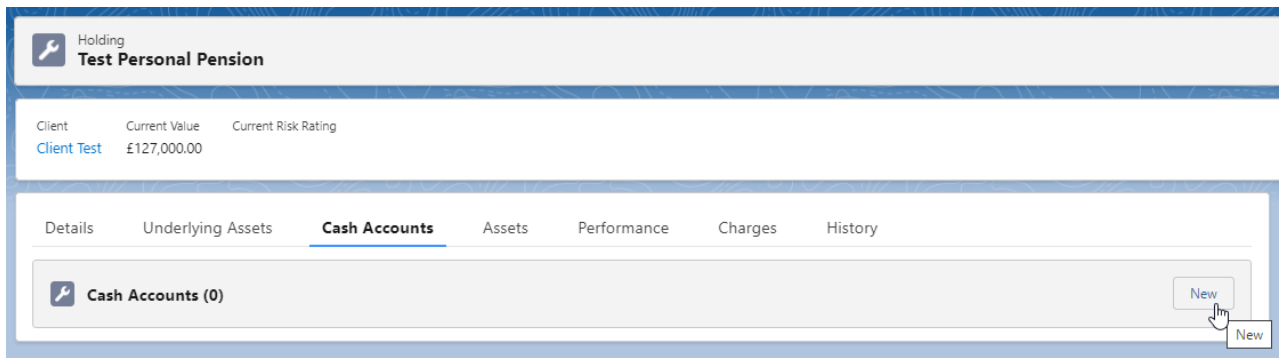

### Complete details of the cash account and **Save**

**Note: Only the Account Name is a required field.**

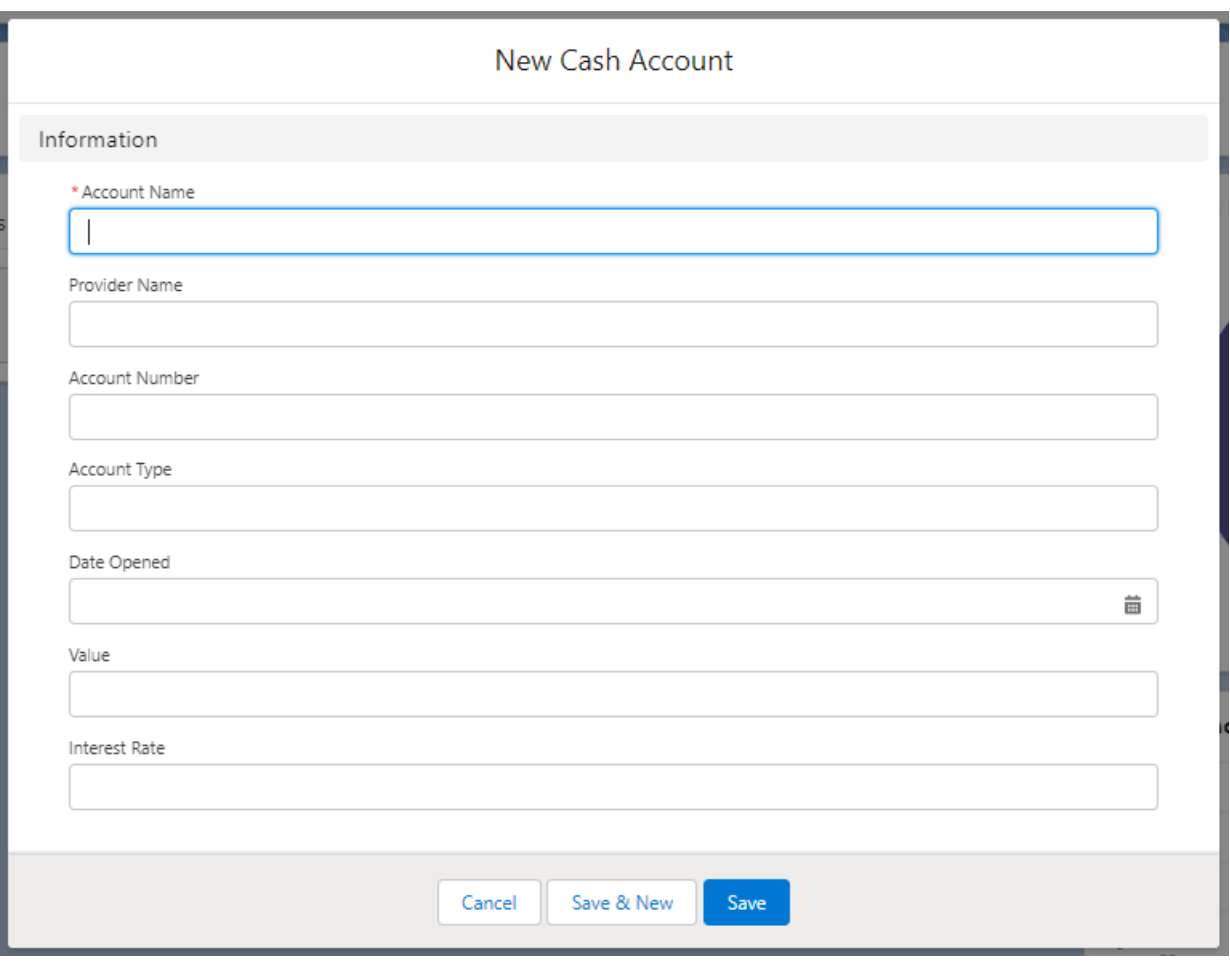

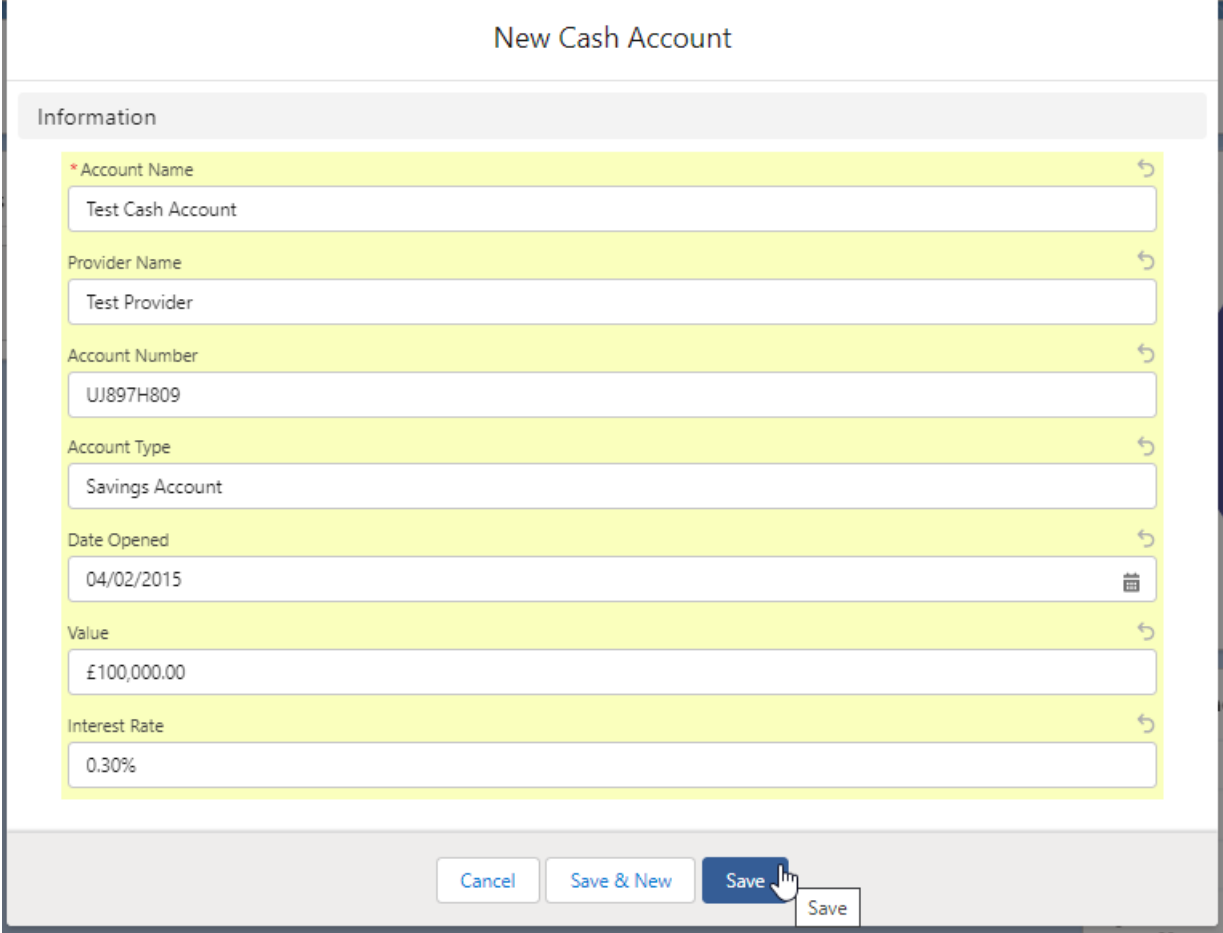

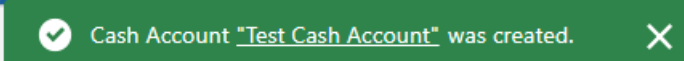

The cash account will be listed in the **Cash Account** tab as seen below:

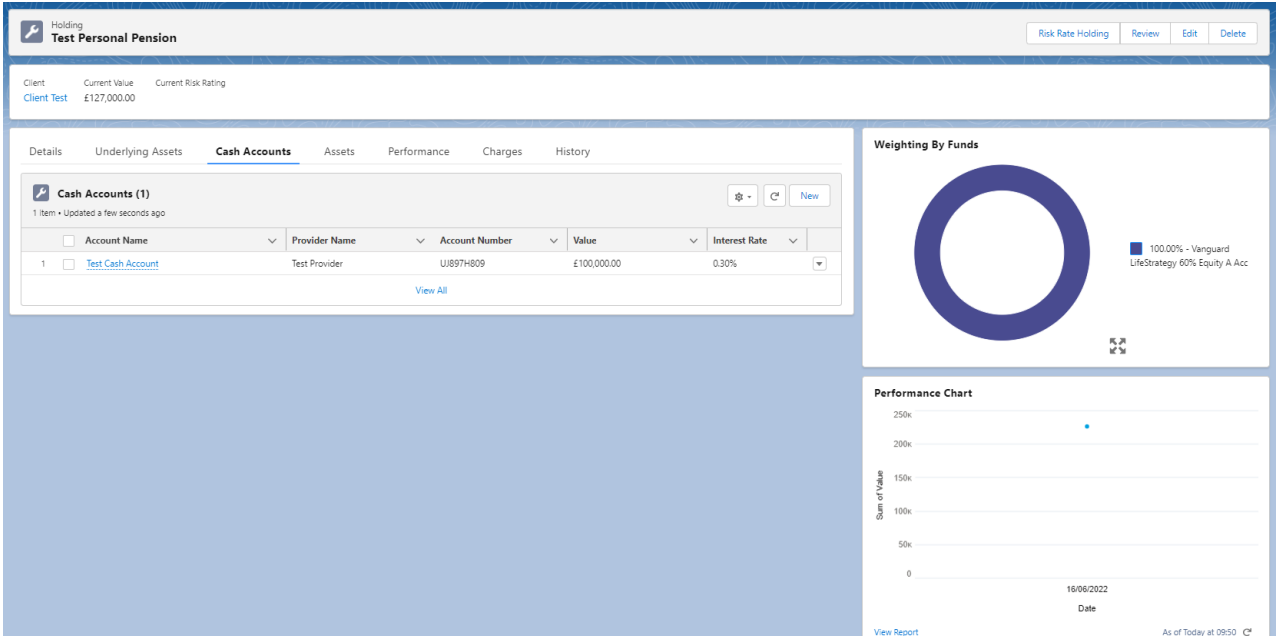

This can be amended/deleted through the drop down arrow on the right side of the record:

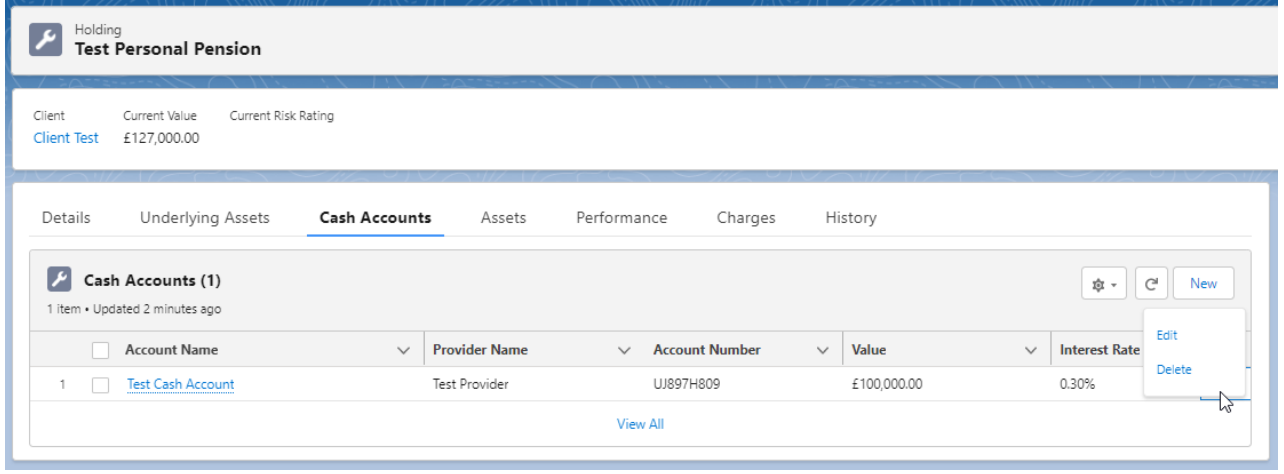

For further information on Generic Holdings, see article: Generic [Holdings](http://kb.synaptic.co.uk/help/generic-holdings-assets) - Assets